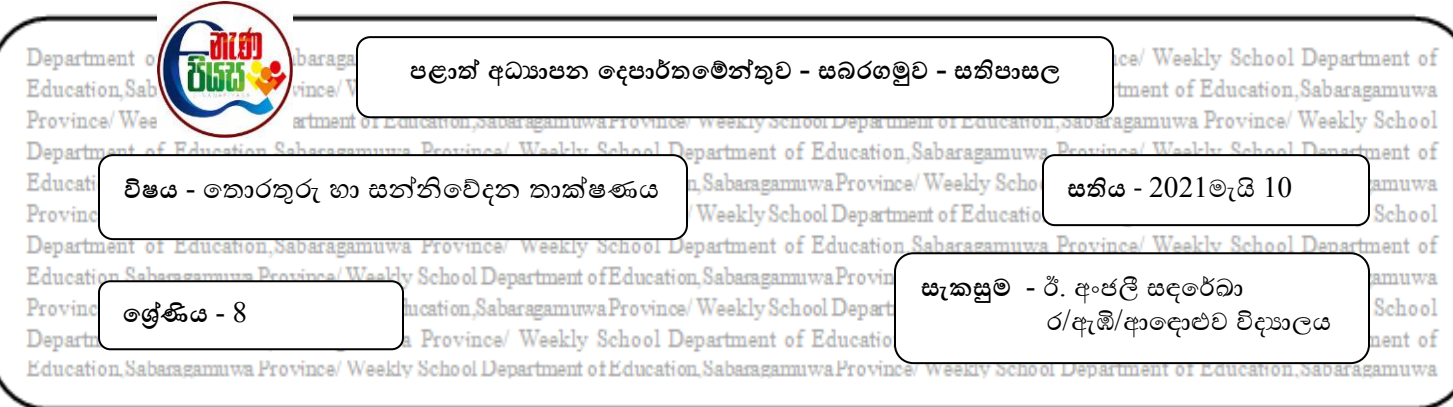

## **3 ාඩම - ලදන් සැකසීම**

නිමාලි ඇයගේ පරිගණකයේ ඇති වදන් සැකසුම් මෘදුකාංගය (Word Processing Software) වන Microsoft Office Word 2013 විවෘත කර ලේඛනයක් සකස් කිරීම සඳහා නව පිටුවක් ලබා ගන්නා ලදී. ඇය ලබා ගත් නව පිටුව මත කර්සරය (cursor) අවශා ස්ථානයට ගෙන යතුරු පුවරුව (keyboard) මගින් ලේඛනය යතුරු ලියනය (type) කළාය. එහිදී ඇය විසින් විවිධ කාර්යයන් සඳහා විවිධ වූ මෙවලම් භාවිතා කළාය.

- 1) ගේඛනයක් සකස් කිරීම සහා **නල පිටුලක් බා ගැනීම**
- 2) අකුරු, පින්තූර ආදිය **පිට ත් කිරීම**
- 3) අකුරු පින්තූර ආදිය **කපා ගැනීම**
- 4) පි ඳත් කළ, කඳාගත් අකුරු පින්තූර ආදිය **ඇවීම**
- 5) **ලචනල අක්ෂර විනයාසය හා ලාකයල ලයාකරණ වැලැර කිරීම**
- 6) **කරන ද ක්රියාලක් නැලක කිරීම**
- 7) **කරන ද ක්රියාලක් අලුගු කිරීම**
- 8) **වේඛනය කැන් ත් කිරීම**
- 9) **කැන් ත් කළ වේඛනය වලනත් නමකින් නැලක කැන් ත් කිරීම**
- 10) **කැන් ත් කළ වේඛනය විලෘක කිරීම**
- 11) ලේඛනය මුදණය කිරීමට පෙර, **පෙරදසුන බැලීම**
- 12) ගේඛනය **මුද්රණය කිරීම**

ඉහත කාර්යයන් හි දී නිමාලි විසින් භාවිතා කරන ලද මෙවලම් පහත දැක්වෙන සටහන තුළින් හඳුනාගෙන ඒ එක් එක් කාර්යගයහි අාංකය ඳරිදි අාංකනය කරන්න. ඒ එක් එක් ගමලගමහි නම ද ලියා දක්ලන්න.

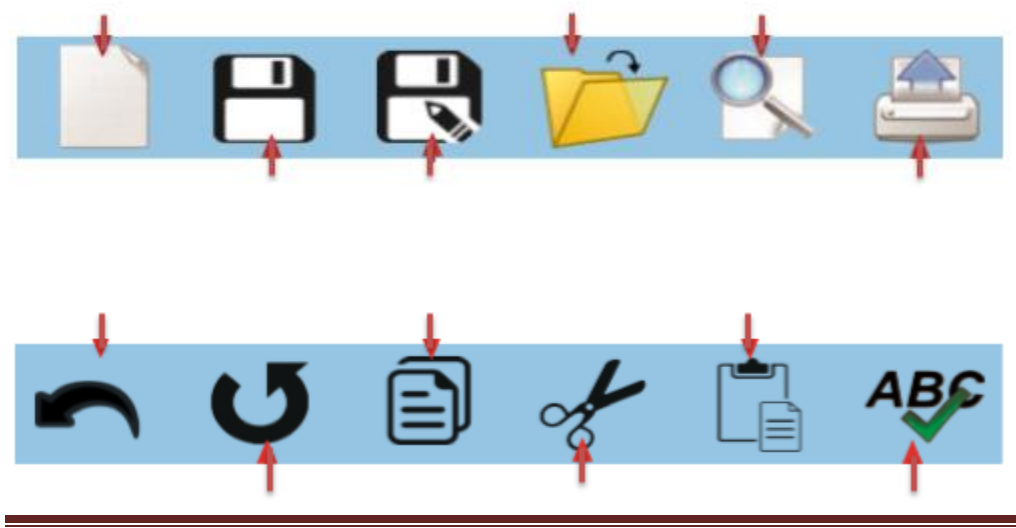

"**සුවලන් සතුටින් සිටිමු - ගුණ නැවණන් ව ෝෂණය වලමු - වොලම ජය බමු**" 1